**Ontsluiten verbruiksdata aan energiedienstverleners via API**

### Doelgroep: mensen met business en/of technische achtergrond

API versie: V1

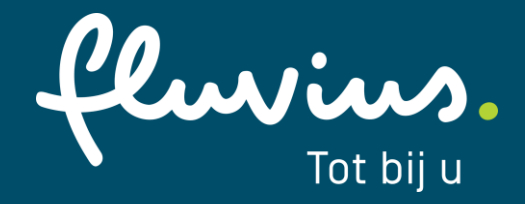

### **Klantenportaal Mijn Fluvius is steeds het startpunt**

#### **Data die al beschikbaar is:**

**Volumes per dag** voor elektriciteit en gas

#### **Volumes per kwartier** voor elektriciteit

**Volumes per uur** voor gas

Expliciet aan te vragen door alle

portaalgebruikers via

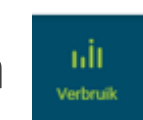

**Piekvermogen per maand** voor elektriciteit

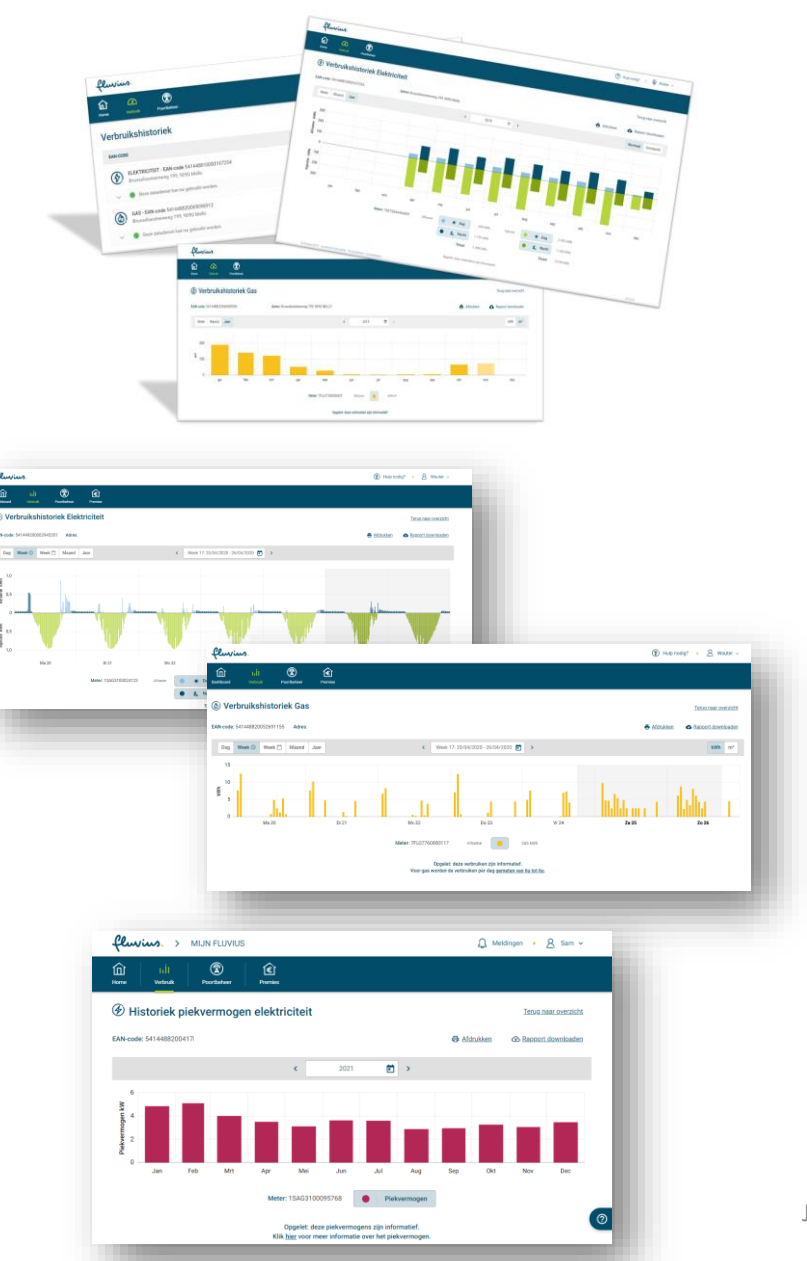

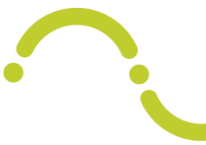

### **Nieuw product: ontsluiten van verbruiksdata aan energiedienstverleners via API**

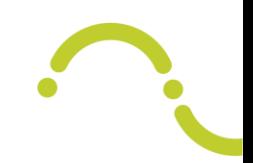

- De data die al beschikbaar was op Mijn Fluvius (excl. piekvermogens) kan je vanaf nu delen met energiedienstverleners
- Via een Application Programming Interface (API) kun je snel en automatisch verbruiken ophalen

#### **In 5 stappen aan de slag als energiedienstverlener**

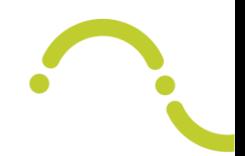

- 1. Sluit een datatoegangscontract af met Fluvius (éénmalig) voor het kanaal API
- 2. Doorloop een '*onboarding proces*' om jouw en onze systemen te laten connecteren
- 3. Verwijs je klanten door naar Mijn Fluvius om hun verbruiken met jou te delen
- 4. Vraag de status van de aanvragen op via de API
- 5. Vraag de verbruiken op via de API

In de volgende slides gaan we dieper in op deze 5 stappen

Zie ook: [landingspagina voor energiedienstverleners](https://partner.fluvius.be/nl/thema/energiedienstverleners)

# 1. Sluit een datatoegangscontract af met Fluvius (éénmalig) voor het kanaal API

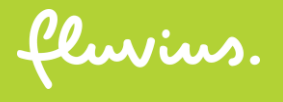

### **Meld je aan als organisatie**

Als Mijn Fluvius-gebruiker log je in via CSAM. Zo halen we de organisaties op waaraan je bent gekoppeld.

Deze koppeling gebeurt op basis van jouw functie in het KBO.

Sta je niet gelinkt in het KBO? Dan kan een beheerder van jouw organisatie je toegang verschaffen via het RMA. Zie hiervoor onze [FAQ.](https://www.fluvius.be/nl/veelgestelde-vragen/mijn-fluvius/organisatie)

#### fluvius.

Wat kan je doen?

 $\checkmark$  Je energiepremie aanvragen

Voor je digitale meter

- ← Je energieverbruik raadplegen
- $\checkmark$  Je gebruikerspoorten beheren

#### **Waarom registreren?**

- $\checkmark$  Snel en gemakkelijk
- $\checkmark$  Betrouwbaar en veilig
- $\checkmark$  24/7 beschikbaar

#### **Hulp nodig?**

Klik hier voor meer informatie.

#### Aanmelden bij Mijn Fluvius

Registreer of meld je aan als particulier via:

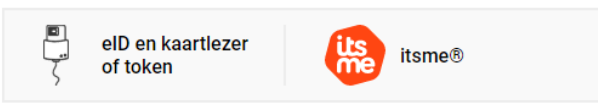

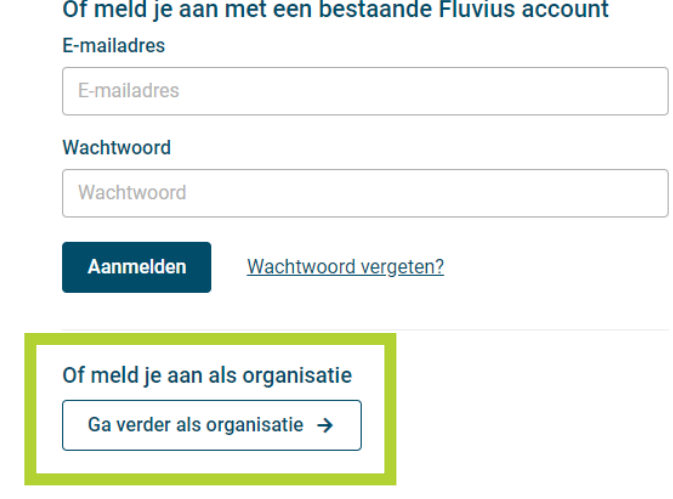

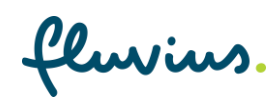

## **Organisatie wordt energiedienstverlener via Datatoegangscontract**

1. Wijzig op Mijn Fluvius je hoedanigheid van 'Organisatie' naar 'energiedienstverlener'. Dit kan via het potlood-icoontje.

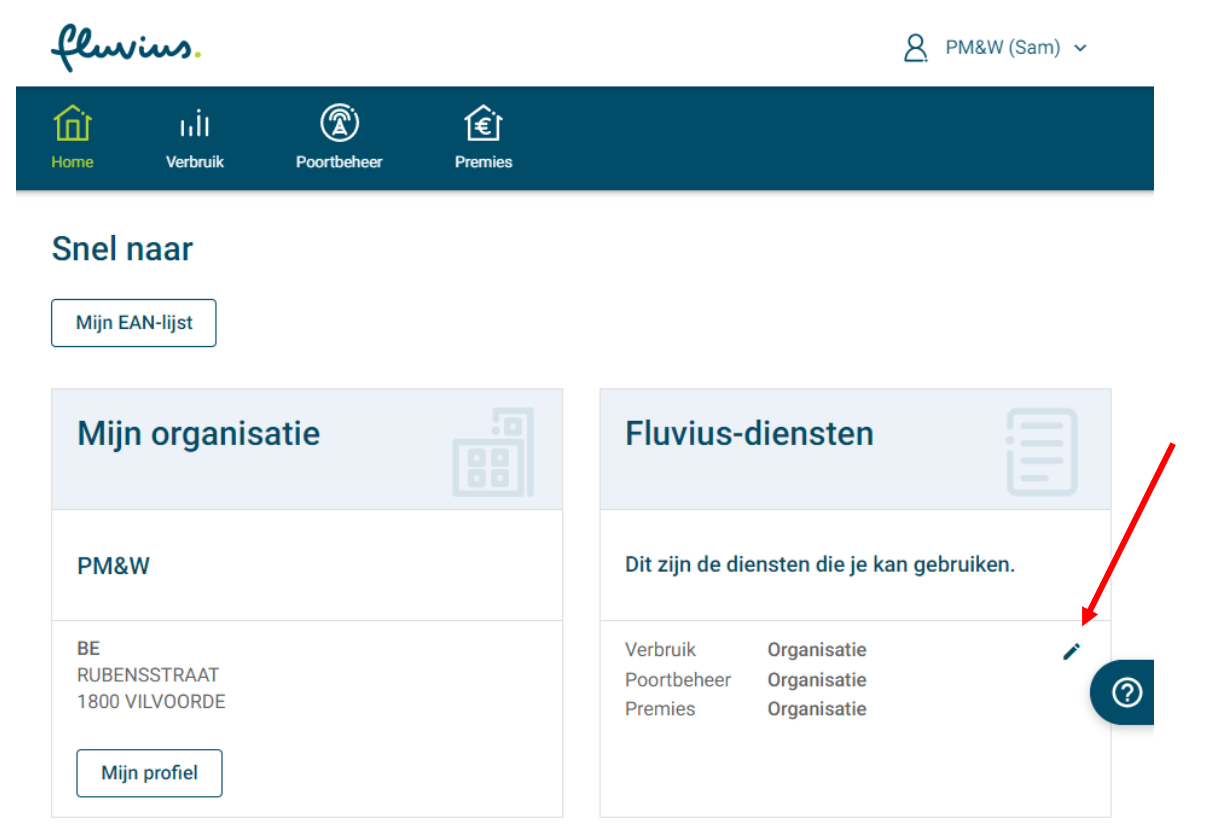

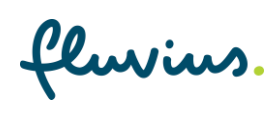

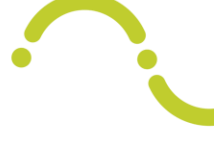

### **Organisatie wordt energiedienstverlener via Datatoegangscontract**

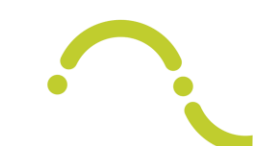

2. Geef aan dat je een datatoegangscontract wil afsluiten

3. Kies je **kanaal**: API\*

4. Teken het **datatoegangscontract** dat je van Fluvius krijgt

5. Na onze goedkeuring sta je op Mijn Fluvius gekend als energiedienstverlener voor de toepassing 'Verbruik'

**Poortbeheer** Organisatie Verbruik Energie dienstverlener 目 Het datatoegangscontract is actief  $\bigcap$ 3599900018000800 Aanvraagdatum: 29/04/2020 De API is actief  $(i)$ Г7. Link naar onboarding portaal **Premies** Organisatie 8

**Fluvius toepassingen** 

\* Als je niet voor de API kiest, kan je enkel manueel verbruiken van je klanten raadplegen op Mijn Fluvius. Deze optie heb je ook als je voor de API kiest.

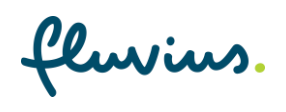

2. Doorloop een '*onboarding proces*' om jouw en onze systemen te laten connecteren

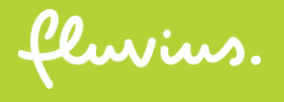

### **Onboarding proces**

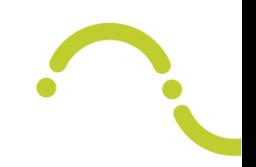

- Fluvius contacteert je na goedkeuring van je datatoegangscontract
- Er is een registratieproces voor zowel de API als voor de testomgeving
- Als dienstverlener moet je een certificaat voorleggen om toegang te krijgen tot de API. Vraag dit certificaat aan bij een zelf te kiezen *Certificate Authority.*
- Daarna stuurt Fluvius de technische documentatie van de API door

#### **Voorwaarden certificaat API**

- Elke dienstverlener die toegang wil tot de API, moet een digitaal certificaat van het type **'Organization Validated (OV)'** dat geschikt is voor **digital signature** verkrijgen van een erkende Certificate Authority (CA) en dit nadien aan Fluvius bezorgen. Toegelaten formaten zijn .cer, .pem of .crt.
	- Om een OV-certificaat te verkrijgen moet je als dienstverlener een validatieproces voltooien bij een erkende CA. De CA zal zich tijdens validatie verzekeren van het legale (met referentie naar de staatsbron) en fysieke (met referentie naar de vertrouwde online catalogus) bestaan van het bedrijf.
	- De geldigheidsduur van het certificaat mag maximaal 398 dagen (+/- 13 maanden) bedragen.
	- **KeySpec** van het certificaat wordt bij aanmaken ingesteld op **Signature**. Dit kan aangevraagd worden aan de CA. Het signing algorithm is RSA 256.
	- Heeft geen impact op gebruik van de API: gekozen domeinnaam, aantal domeinen.
- De kostprijs voor dit OV-certificaat is niet inbegrepen in de API fee en is voor rekening van de dienstverlener.
- Self-signed certificaten zijn onder geen enkel voorwaarde, ook niet tijdelijk, toegelaten.

#### **Testomgeving**

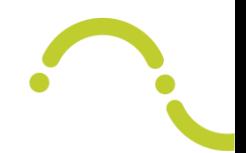

- Na goedkeuring van je datatoegangscontract kan je de API's testen via het client-id en bijhorend secret dat je van Fluvius krijgt
- We bieden de drie API's aan die we later in deze slides toelichten
- We bieden ook een extra API (POST mandate) aan. Via deze API simuleer je het aanvraagproces dat je klant doorloopt om data met jou te delen
- Gebruik de API's steeds in de juiste volgorde: eerst POST shortURL en daarna POST mandate, eventueel gevolgd door GET mandate en GET energy (meer uitleg later in deze slides)
- De verbruiken in de testomgeving zijn fictief en automatisch gegenereerd

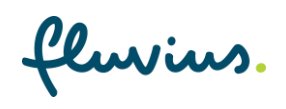

### **Testomgeving: POST mandate**

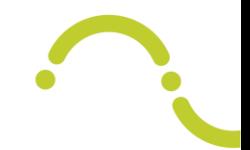

Bij de POST mandate geef je een zelfgekozen EAN op. Jouw cijferkeuze bepaalt het energietype en het detailniveau van de verbruiken (zie model hieronder)

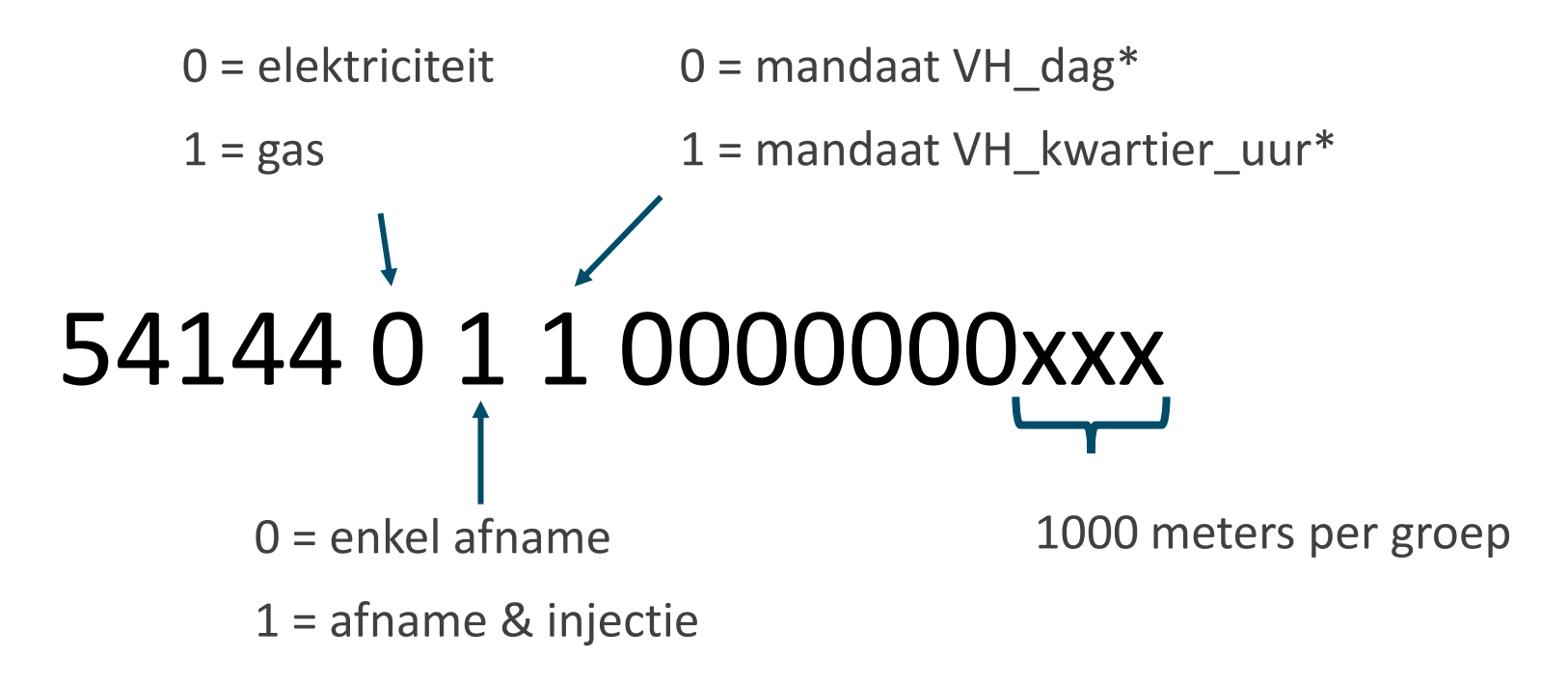

\* 'VH\_all' is geen geldige optie voor POST mandate

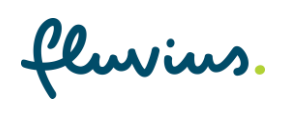

# 3. Verwijs je klanten door naar Mijn Fluvius om hun verbruiken met jou te delen

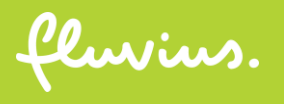

#### **Overzicht customer journey**

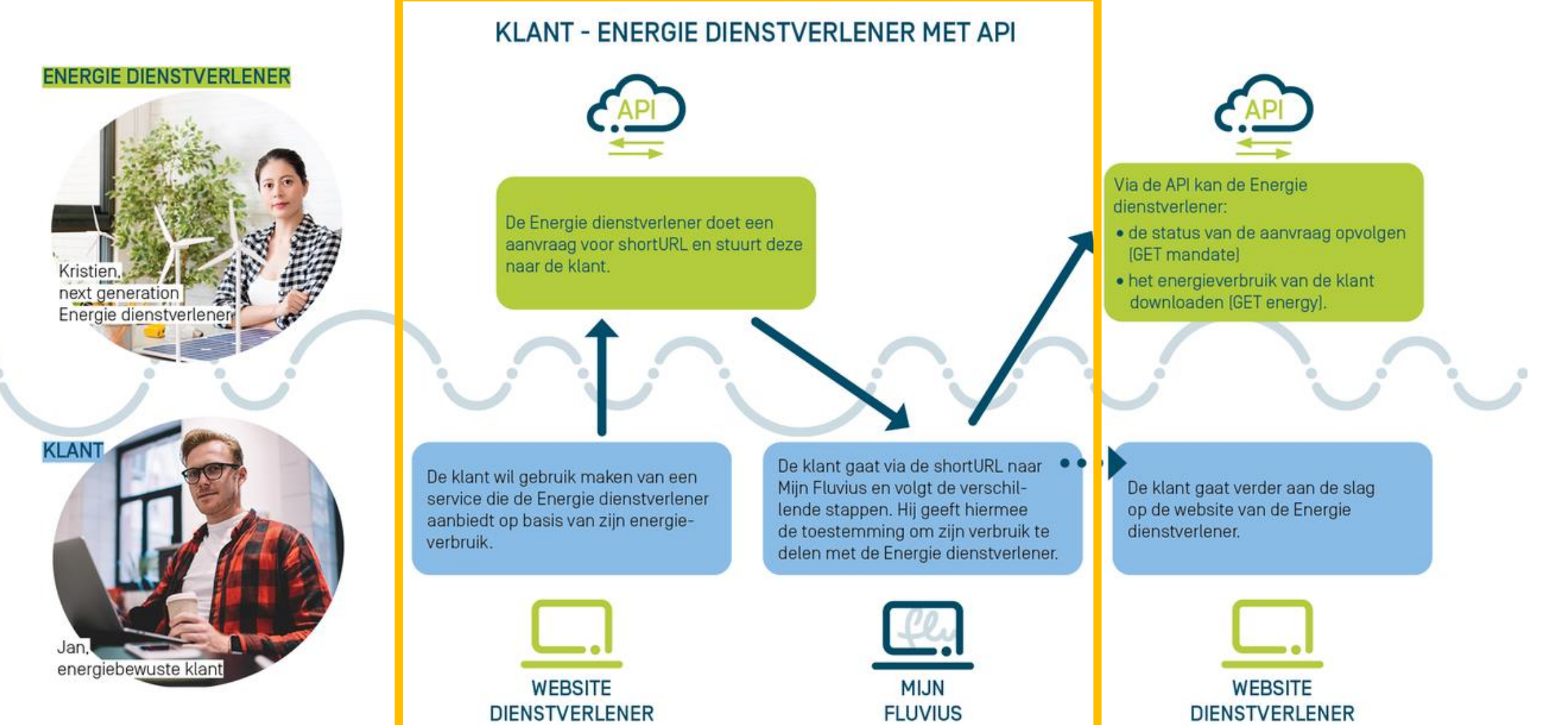

### **Jouw klant vraagt een dienst waarvoor verbruiksgegevens nodig zijn**

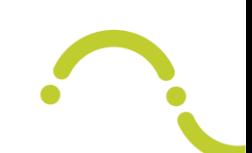

- De klant start op de website van de energiedienstverlener
- De dienstverlener verwijst de klant door naar Mijn Fluvius. De klant doet hier een **aanvraag** om **verbruiken te delen**
- De dienstverlener gebruikt daarvoor de 'shortURL API'
	- Via deze API krijg je een URL. Met deze URL verwijs je je klant door naar Mijn Fluvius
	- Je kan de parameters van de aanvraag van je klant **(deels) invullen**, onder meer de granulariteit en de verbruiksperiode
	- De URL is 24 uur geldig

#### **Gebruik van de POST shortURL API**

"dataAccessContractNumber": "3599900040",

dataAccessContractNumber

Het nummer van je datatoegangscontract

}

{

### **Gebruik van de POST shortURL API**

"dataAccessContractNumber": "359990004

"referenceNumber": "REF-123456",

}

{

referenceNumber

Dit is de communicatiesleutel tussen de klant, de dienstverlener en Fluvius. Onder het referentienummer zullen de verbruiken aangevraagd worden. De parameters die meegegeven worden via de shortURL gelden enkel voor aanvragen onder dat referentienummer. Een referentienummer is aan slechts één klant gekoppeld. Deze koppeling bestaat van zodra de klant de eerste aanvraag afrondt.

Mogelijke waarden:

- Inhoud vrij te kiezen, er is geen conflict mogelijk met referentienummers die door andere dienstverleners gekozen zijn
- Mag niet beginnen met 'MijnFluvius-': Fluvius genereert zelf ook referentienummers
- Max 35 karakters
- Geen speciale tekens, uitgezonderd hyphen

### **Gebruik van de POST shortURL API**

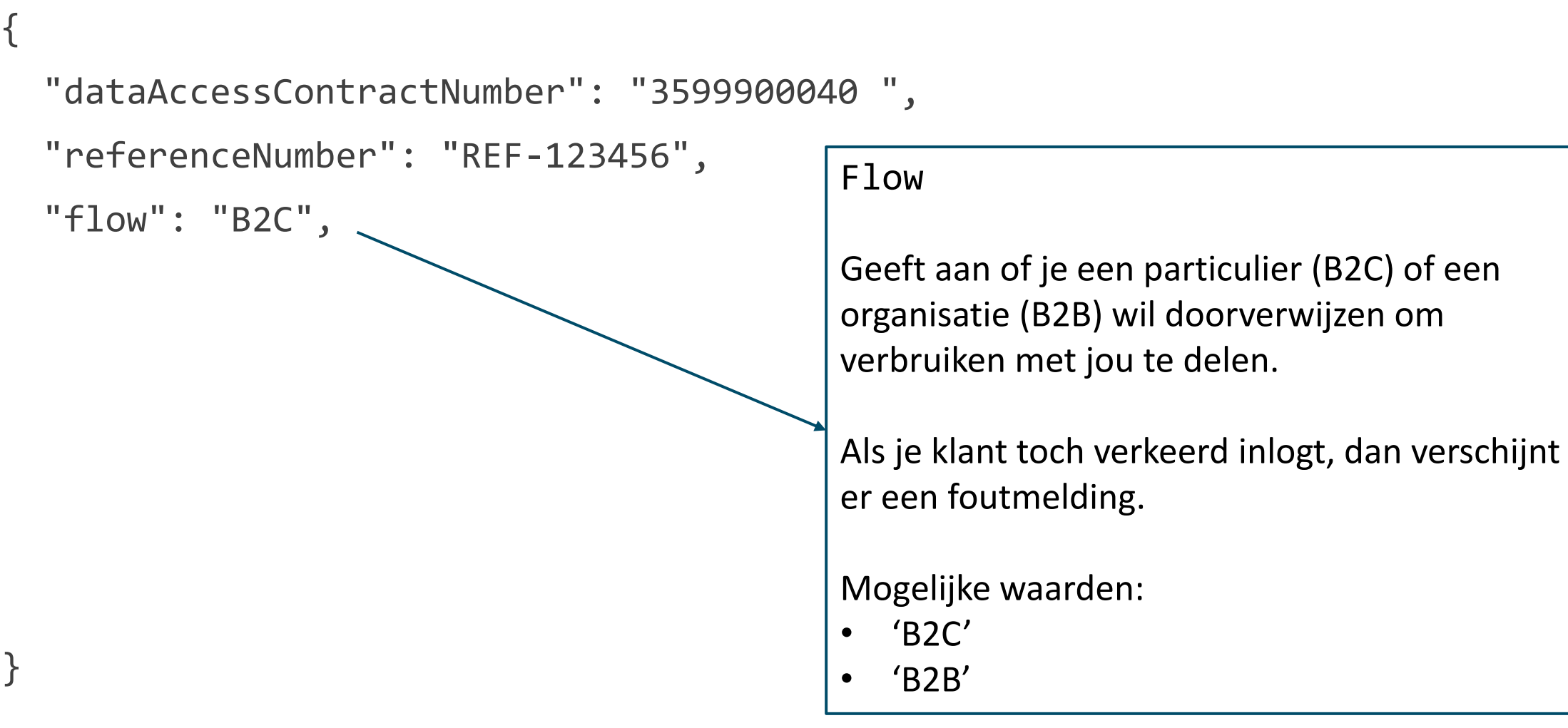

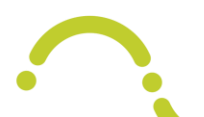

#### "dataAccessContractNumber": "359990004

"referenceNumber": "REF-123456",

```
 "flow": "B2C",
```
"dataServiceType": "VH\_dag",

dataServiceType

Granulariteit: via dit veld stuur je het detailniveau in de aanvraag van de klant.

Mogelijke waarden:

- '**VH\_dag**': je klant kan enkel dagverbruiken aanvragen
- '**VH\_kwartier\_uur**': je klant kan enkel kwartier- (elek) of uurverbruiken (gas) aanvragen
- '**VH\_all**': je klant moet zowel dagverbruiken als kwartier- of uurverbruiken aanvragen
- **NULL**: je klant kan zelf kiezen welke verbruiken hij aanvraagt

De gekozen granulariteit blijft behouden tijdens de volledige sessie van de klant.

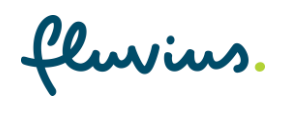

}

{

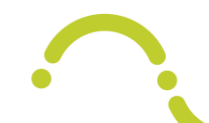

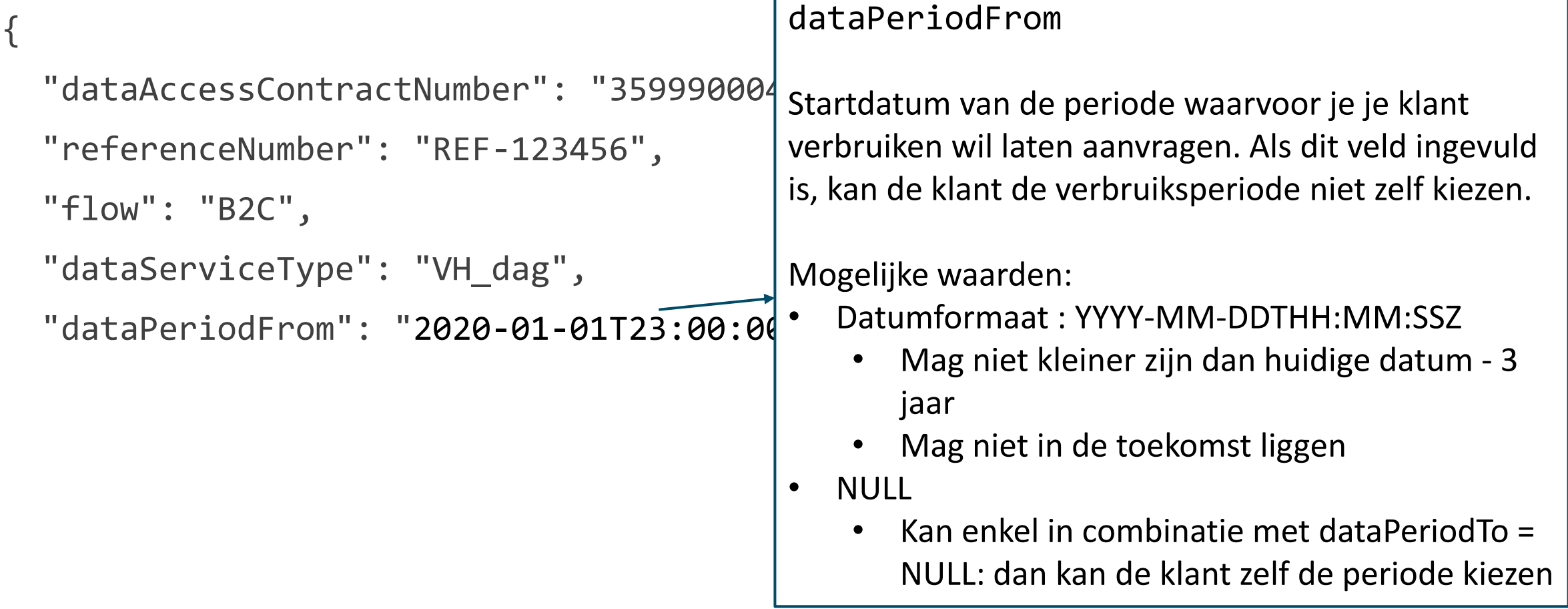

}<br>fluvius.

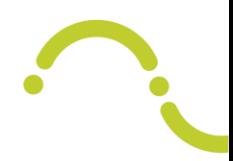

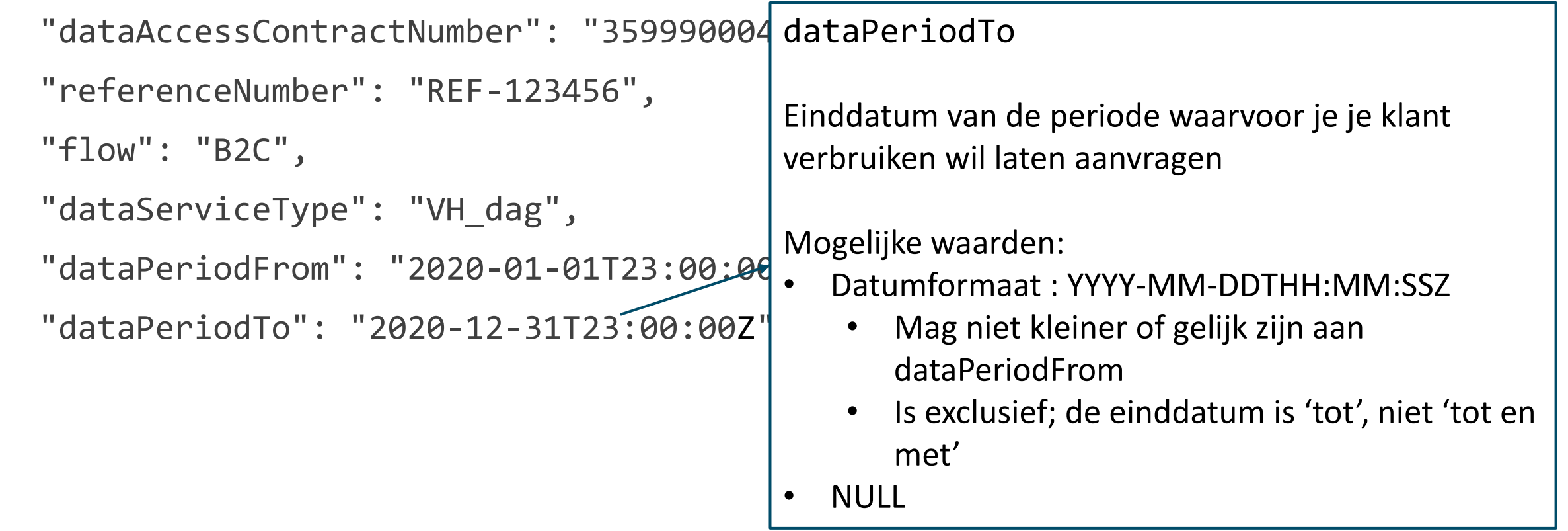

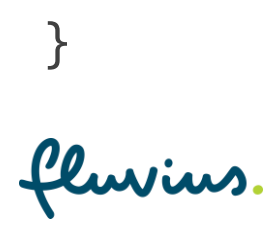

{

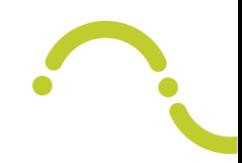

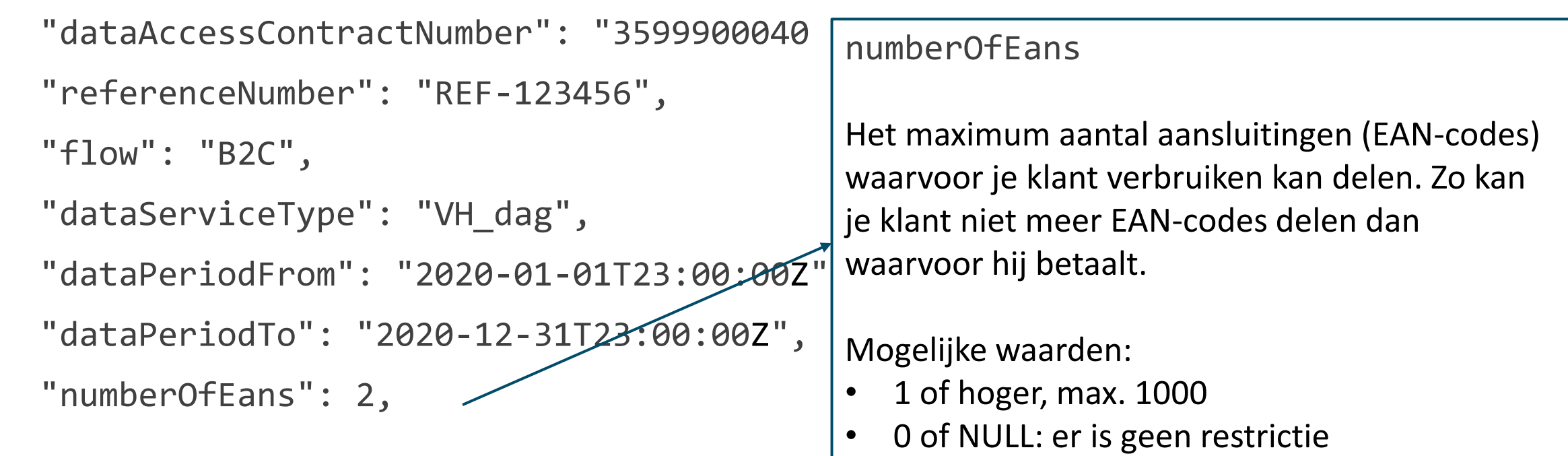

{

### **Gebruik van de POST shortURL API**

returnUrlSuccess, returnUrlFailed

Na de aanvraag kan de klant ervoor kiezen om terug doorverwezen te worden naar de website van de dienstverlener.

Mogelijke waarden:

**Geldige URL** 

• NULL

"referenceNumber": "REF-123456",

"dataAccessContractNumber": "3599900040

```
 "flow": "B2C",
```

```
 "dataServiceType": "VH_dag",
```
"dataPeriodFrom": "2020-01-01T23:00:00Z"

```
"dataPeriodTo": "2020-12-31T23:00:00Z",
```

```
 "numberOfEans": 2,
```
"returnUrlSuccess": "https://website-dienstverlener/succes",

"returnUrlFailed": "https://website-dienstverlener/fail"

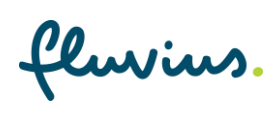

}

{

### **Gebruik van return URL's om terug te keren naar de website van de dienstverlener**

Verbruikshistoriek digitale meter aanvragen voor The Energy Company

Dag Sam, je bent doorverwezen naar Mijn Fluvius om verbruiken te delen met The Energy Company, je energie dienstverlener.

Zo krijgt The Energy Company toegang tot de verbruiken van je aangevraagde digitale meter(s) met detailniveau kwartier (elektriciteit), uur (gas) en dag (elektriciteit en gas)

Verbruiken aanvragen

Naar The Energy Company  $\rightarrow$ 

**Gedrag knop 'Naar [naam dienstverlener]'** 

Als je klant klikt op de knop 'Naar [naam dienstverlener]' wordt die doorverwezen naar een return URL die je meegaf in de POST shortURL

25

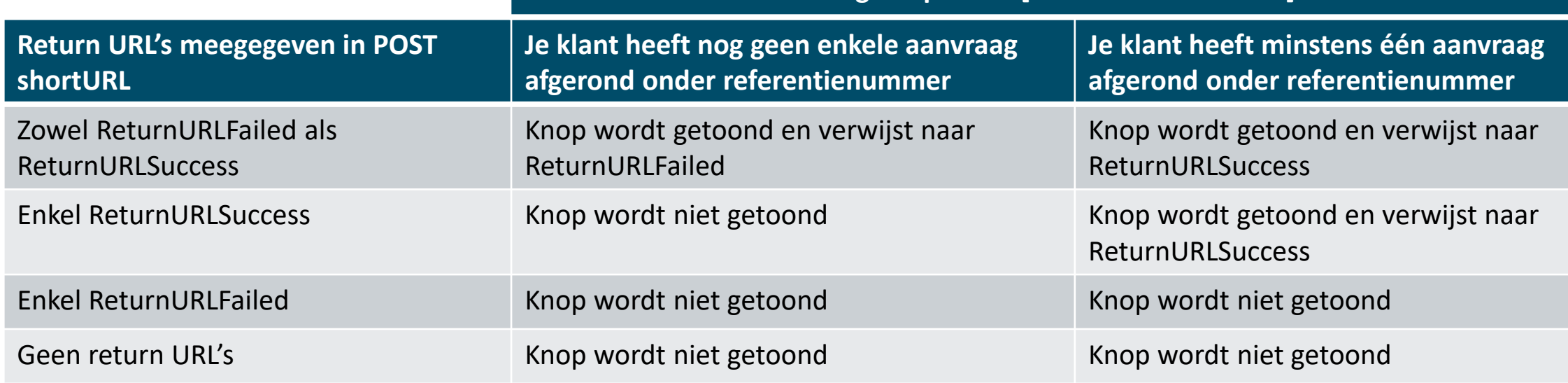

 $\odot$ 

Noot: indien de ReturnURLSuccess is meegegeven in de POST shortURL, dan wordt de knop ook getoond op het laatste scherm van de aanvraagwizard na het bevestigen van de aanvraag.

### **Welke naam van de dienstverlener zien klanten op Mijn Fluvius?**

- Op Mijn Fluvius wordt de hoofdnaam van de organisatie uit het KBO getoond
- Wil je dat er een andere naam getoond wordt op Mijn Fluvius, bv. een commerciële naam? [Neem contact op met Fluvius](mailto:dienstverlenerAPI@fluvius.be)

#### Verbruikshistoriek digitale meter aanvragen voor The Energy Company

Verbruiken aanvragen

Dag Sam, je bent doorverwezen naar Mijn Fluvius om verbruiken te delen met The Energy Company, je energie dienstverlener.

Zo krijgt The Energy Company toegang tot de verbruiken van je aangevraagde digitale meter(s) met detailniveau kwartier (elektriciteit), uur (gas) en dag (elektriciteit en gas).

Naar The Energy Company  $\rightarrow$ 

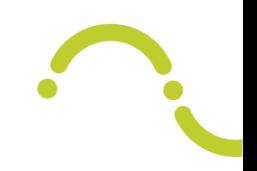

De reply op een succesvolle POST shortURL ziet er als volgt uit:

```
"data": {
```
}

```
"status": "success",
    "shortUrlIdentifier": "ed9bfb8018408059853b1b29949d3cbcedb5b2ba672eb8dadadc68d2828be824",
    "validTo": "2020-11-06T15:09:06Z"
Vervaldatum en 
tijdstip van de 
shortURL
                       shortURL waarmee je je klant kan doorverwijzen
                       In dit geval verwijs je je klant door naar: 
                       https://mijn.fluvius.be/verbruik/dienstverlener?id=
                       ed9bfb8018408059853b1b29949d3cbcedb5b2ba672eb8dadadc6
                       8d2828be824
```
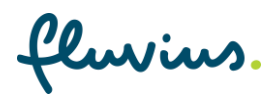

#### **Vervolgstappen voor jouw klant**

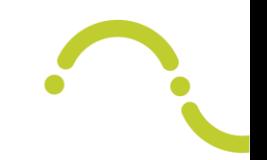

- De klant volgt verder de stappen op Mijn Fluvius
- Je kan dit [instructiefilmpje](https://vimeo.com/694345745) delen met je klant

#### **Types mandaten verbruik**

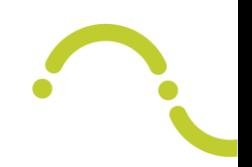

- Er zijn twee types mandaten verbruik: VH\_dag en VH\_kwartier\_uur
- Als je via de POST shortURL als dataServiceType 'VH\_all' meegeeft, vraag je eigenlijk twee mandaten aan: een voor dagverbruik en een voor kwartier- of uurverbruik
- De verbruiken per dag worden standaard uitgelezen en zijn dus beschikbaar vanaf de installatie van de digitale meter
- De verbruiken per kwartier en per uur worden enkel uitgelezen na activatie via Mijn Fluvius. Kwartier- of uurverbruiken van voor de activatie zijn niet beschikbaar.

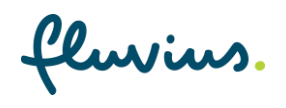

# 4. Vraag de **status** van de aanvragen op via de API

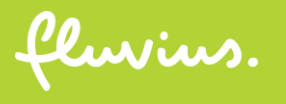

#### **Overzicht E2E customer journey**

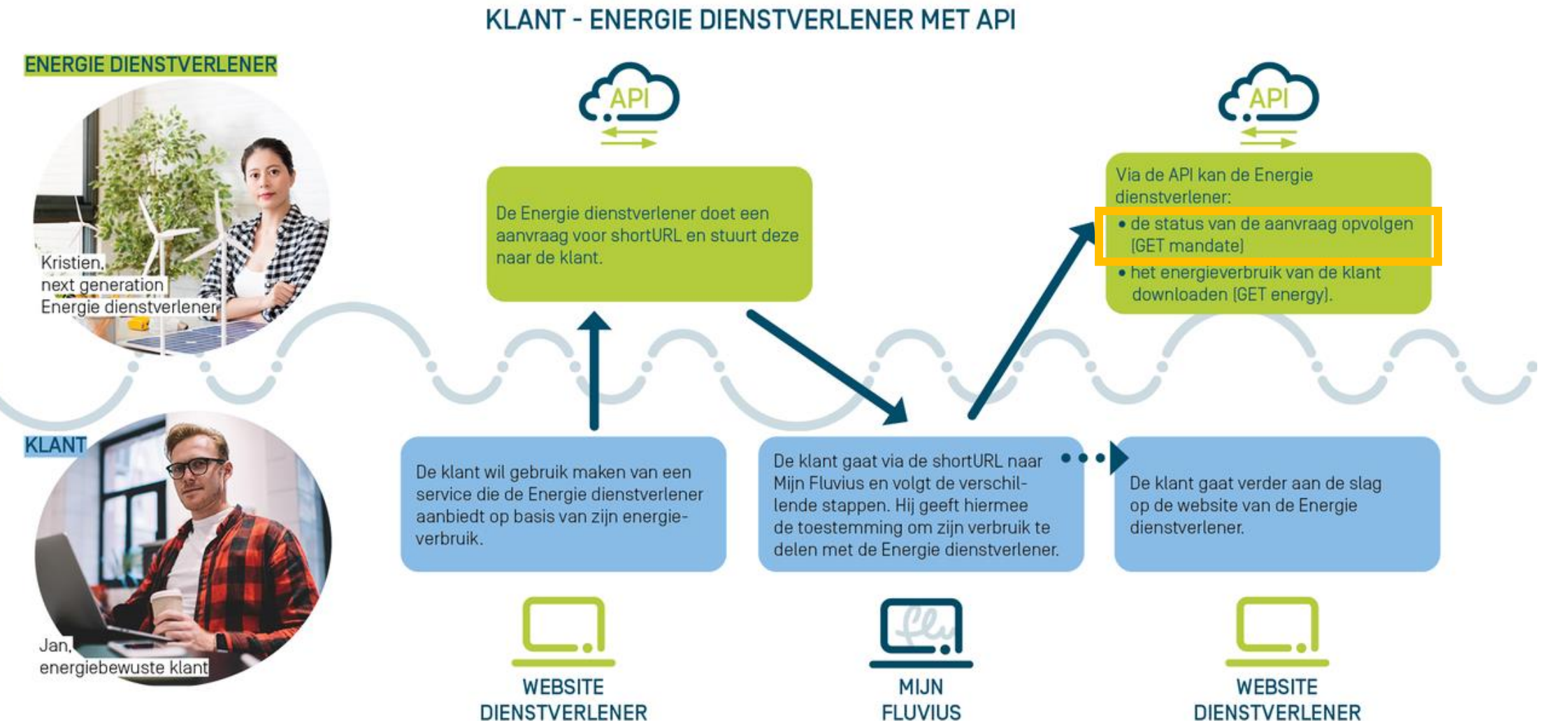

### **Je hebt je klant doorverwezen naar Mijn Fluvius, wat nu?**

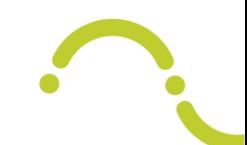

- Je kan de status van de aanvragen voor verbruiken (= mandaten) bekijken via de 'GET mandate' API
- Je kan de aangevraagde verbruiken onder je datatoegangscontract filteren op referentienummer, EAN-code, energie, status of granulariteit
- Als deze API aangeeft dat een aanvraag voor verbruiken op 'Approved' staat, kan je deze verbruiken opvragen via de 'GET energy' API
- Via GET mandate kan je ook verklaren waarom verbruiken plots niet meer beschikbaar zijn. Je klant kan namelijk op elk moment beslissen om het delen van verbruiken te stoppen. Dan zal je via de 'GET mandate' API de status 'Finished' terugkrijgen.

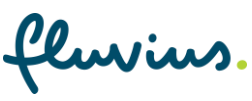

### **Gebruik van de GET mandate API**

Vul één of meerdere **filters** in:

"referenceNumber": "REF-123456"

"status": "Approved"

"eanNumber": "541440110000000101"

"energyType": "E"  $\overline{\phantom{C}}$ 

"dataServiceType": "VH\_dag"

#### status Mogelijke waarden: • Requested

- Approved
- Finished

#### eanNumber

Als je filtert op dit veld krijg je in de response enkel mandaten in status 'Approved' terug.

#### energyType

Als je filtert op dit veld krijg je in de response enkel mandaten in status 'Approved' terug.

Mogelijke waarden:

• E

• G

#### **Gebruik van de GET mandate API**

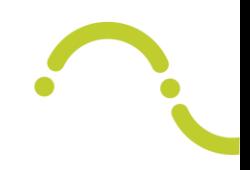

De reply op een succesvolle GET mandate ziet er als volgt uit:

```
"referenceNumber": "REF-123456",
"status": "Approved",
```

```
"eanNumber": "541440110000000101",*
```
"energyType": "E",\*

```
"dataPeriodFrom": "2020-01-01T23:00:00Z",
"dataPeriodTo": "2020-12-31T23:00:00Z",
```
"dataServiceType": "VH\_dag"

dataPeriodFrom, dataPeriodTo

Het is mogelijk dat de verbruiksperiode afwijkt van het gevraagde in de shortURL API. Dat komt omdat we geen verbruiken kunnen garanderen in de volledige gevraagde verbruiksperiode. Bijvoorbeeld omdat er pas later een digitale meter geïnstalleerd werd.

> **\* De velden eanNumber en energyType worden enkel teruggegeven bij status 'Approved'**

```
}
```
{

### **Geldigheid van een mandaat**

- Een aanvraag van je klant om verbruiken te delen (= mandaat) is standaard drie jaar geldig, ongeacht de gedeelde verbruiksperiode
- Fluvius ziet energiedienstverleners en energieleveranciers als aparte partijen Een leverancierswissel heeft bijgevolg geen invloed op mandaten
- Andere marktscenario's hebben wel invloed. Bij de marktscenario's waarbij de netgebruiker wijzigt (klantenwissel, gecombineerde klant- en leverancierswissel, verhuis of fysiek afsluiten van de installatie) wordt het mandaat niet beëindigd, maar wordt de Einddatum Verbruiksperiode gelijkgezet aan de Effectieve Datum van het Marktscenario. Je kan na de Effectieve Datum nog steeds de Verbruiken consulteren, maar dan enkel tot aan de Effectieve Datum.
- Het is mogelijk dat de Einddatum van de Verbruiksperiode aangepast wordt naar een datum in het verleden. Fluvius baseert zich daarvoor op de [marktafspraken in de energiesector, TRDE, art. 4.3.6.](https://www.vreg.be/nl/technische-reglementen) Als klanten een wijziging van netgebruiker stipt melden kan Fluvius de Einddatum op Mijn Fluvius (en in de API) snel aanpassen. Als je als dienstverlener verbruiken hebt opgehaald die recenter zijn dan die Einddatum moet je die verwijderen. De klant zal er immers van uitgaan dat dezelfde start- en einddatums gebruikt worden bij zowel Fluvius als de dienstverlener.
- Als energiedienstverlener kan je een mandaat niet beëindigen. Dit kan enkel door de klant en de netgebruiker

#### **Betekenis status mandaat**

- Requested: het mandaat is aangevraagd door de portaalgebruiker
- Approved:
	- Het mandaat werd automatisch goedgekeurd aangezien de portaalgebruiker ook de netgebruiker is voor deze EAN OF
	- Het mandaat is goedgekeurd door de netgebruiker, nadat die een toestemmingsvraag via e-mail of brief kreeg OF
	- Uitzonderlijk: de netgebruiker is gewijzigd. Het mandaat blijft 'Approved', maar de verbruiksperiode van het mandaat wordt afgetopt op de Effectieve Datum van het marktscenario
- Finished:
	- De netgebruiker heeft contact opgenomen met Fluvius om het mandaat te beëindigen OF
	- Het datatoegangscontract van de dienstverlener is beëindigd

Noot: als de portaalgebruiker het mandaat via Mijn Fluvius verwijdert door op het vuilbakje te klikken, is dat mandaat niet zichtbaar in de GET mandate API V1.

# **5. Vraag de verbruiken op via de API**

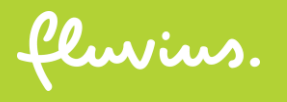

#### **Overzicht E2E customer journey**

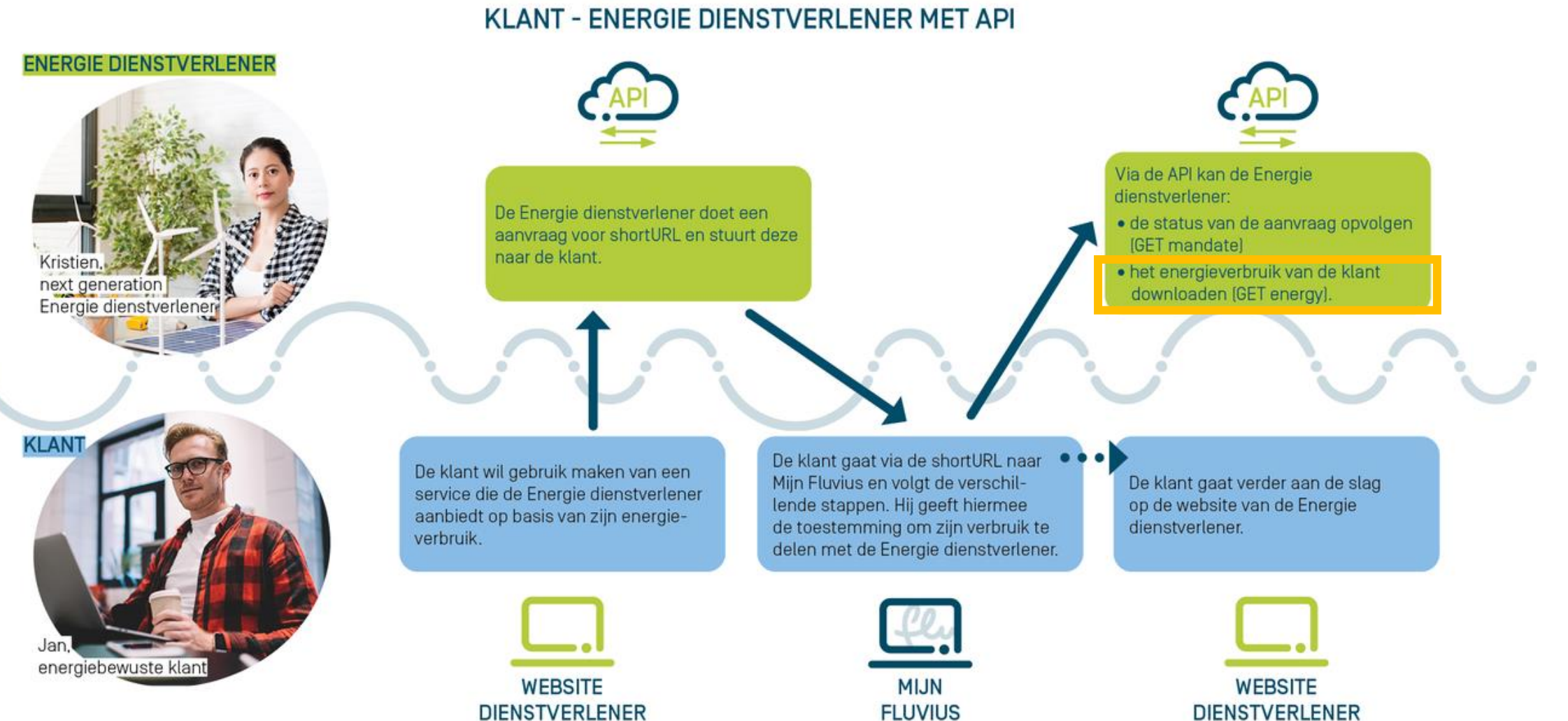

### **Hoe haal ik verbruiken op voor een goedgekeurde aanvraag?**

- Van zodra de aanvraag door de netgebruiker is goedgekeurd, kan je de verbruiken opvragen via de 'GET energy API'
- Kies daarvoor minstens de EAN, de periode en de 'periodType' waarvoor je verbruiken wil opvragen
- De beschikbare verbruiken worden teruggestuurd

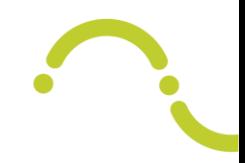

#### **Filters:**

"referenceNumber": "REF-123456"

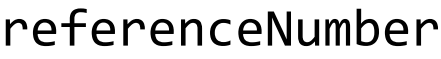

Vul hier het referentienummer in waarvoor je verbruiken wil opvragen.

Mogelijke waarden:

• Referentienummer waaronder aanvragen in status 'goedgekeurd' staan

• NULL

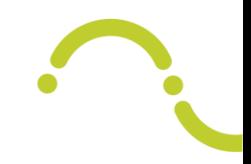

#### **Filters:** "referenceNumber": "REF-123456" "eanNumber": "541440110000000101" eanNumber Vul hier de EAN in waarvoor je verbruiken wil opvragen Mogelijke waarden: • Geldige EAN

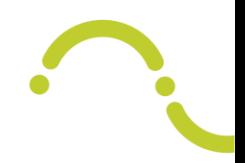

#### **Filters:**

"referenceNumber": "REF-123456"

"eanNumber": "541440110000000101"

"DataServiceType" : "VH\_dag"

#### DataServiceType

Vul hier het detailniveau in waarvoor je verbruiken wil opvragen.

Mogelijke waarden:

- VH dag
- VH\_kwartier\_uur
- NULL

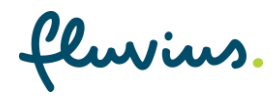

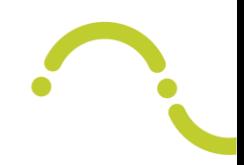

#### **Filters:**

"referenceNumber": "REF-123456"

"eanNumber": "541440110000000101"

"DataServiceType" : "VH\_dag"

"PeriodType": "readTime"

#### PeriodType

Bepaal hier de logica volgens dewelke je een periode wil opvragen.

- readTime geeft je de beschikbare verbruiken terug in de periode die meegegeven is
- insertTime geeft je de verbruiken terug die in de opgegeven periode in het systeem binnen gekomen zijn, ook al zijn die verbruiken op een andere datum gemeten

Mogelijke waarden:

- readTime
- insertTime (enkel ondersteund in V2)

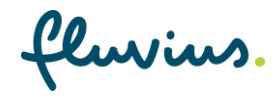

#### **Filters:**

"referenceNumber": "REF-123456"

"eanNumber": "541440110000000101"

"DataServiceType" : "VH\_dag"

"PeriodType": "readTime"

"from": "2020-01-01T23:00:00Z"

"to": "2020-01-05T23:00:00Z"

#### from, to

Vul hier de periode in waarvoor je verbruiken wil opvragen. Afhankelijk van de keuze bij PeriodType zullen deze datums gebruikt worden volgens de readTime of insertTime logica.

#### Mogelijke waarden:

- Datumformaat : YYYY-MM-DDTHH:MM:SSZ
	- from  $<$  to
	- De datetimestamp in "to" is het tijdstip van de laatste meterstand die gebruikt werd voor de berekening van de volumes

### **Gebruik van de GET energy API: output header**

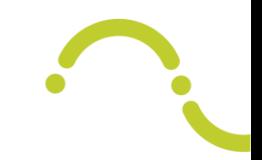

De reply op een succesvolle GET energy ziet er als volgt uit.

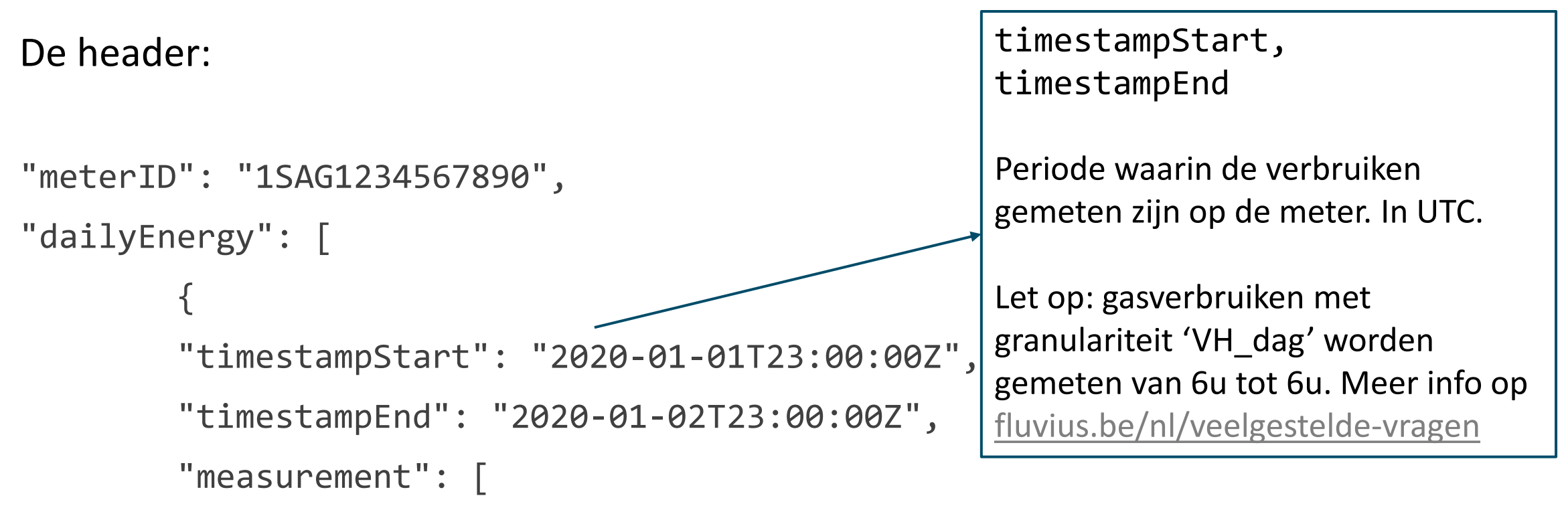

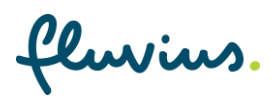

### **Gebruik van de GET energy API: output body dag verbruiken**

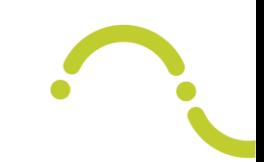

De body voor dagverbruiken elektriciteit:

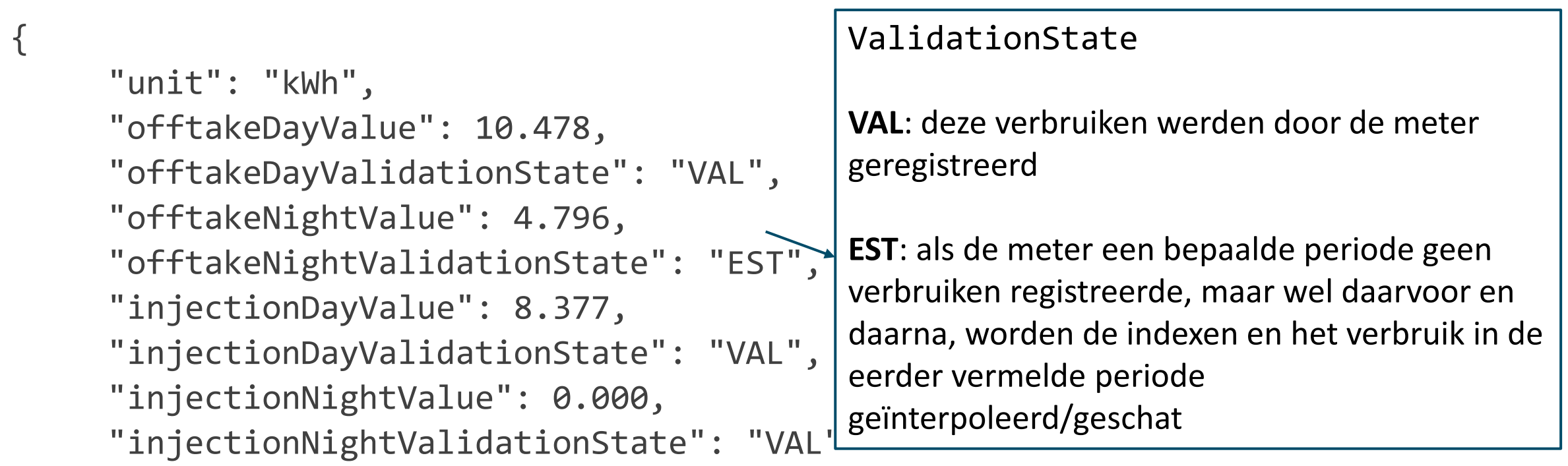

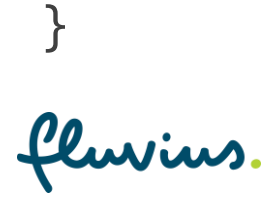

### **Gebruik van de GET energy API: output body kwartier verbruiken**

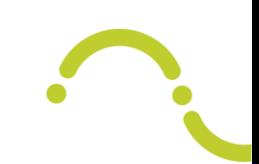

De body voor kwartierverbruiken:

```
"unit": "kWh",
"offtakeValue": 0.222,
"offtakeValidationState": "VAL",
"injectionValue": 0.000,
"injectionValidationState": "VAL"
```
{

}

## **Gebruik van de GET energy API: output body uur verbruiken**

#### De body voor uurverbruiken:

```
{
     "unit": "m3",
     "offtakeValue": 0.105,
     "offtakeValidationState": "VAL"
},
{
     "unit": "kWh",
     "offtakeValue": 1.191,
     "offtakeValidationState": "VAL",
     "offtakeUsedGCF": "D"
```
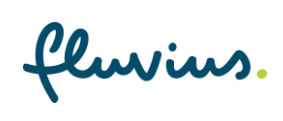

}

#### offtakeUsedGCF

De Gas Conversie Factor (GCF) bepaalt hoeveel kWh per m<sup>3</sup> gas gerekend wordt. Aangezien de GCF pas op het einde van de maand definitief (D) is, gebruiken we in een lopende maand een provisionele (P) GCF.

**P**: deze kWh zijn berekend met een provisionele GCF en kunnen dus nog overschreven worden.

**D**: deze kWh zijn berekend met een definitieve GCF.

**C**: deze kWh zijn berekend met een constante GCF gelijk aan 11.

#### **Downtime onderliggende services GET mandate & GET energy**

Als de GET mandate en GET energy tijdelijk niet beschikbaar zijn wordt er een foutmelding gegeven:

*503 Service Unavailable. 'The server cannot handle the request. Please try again later'*

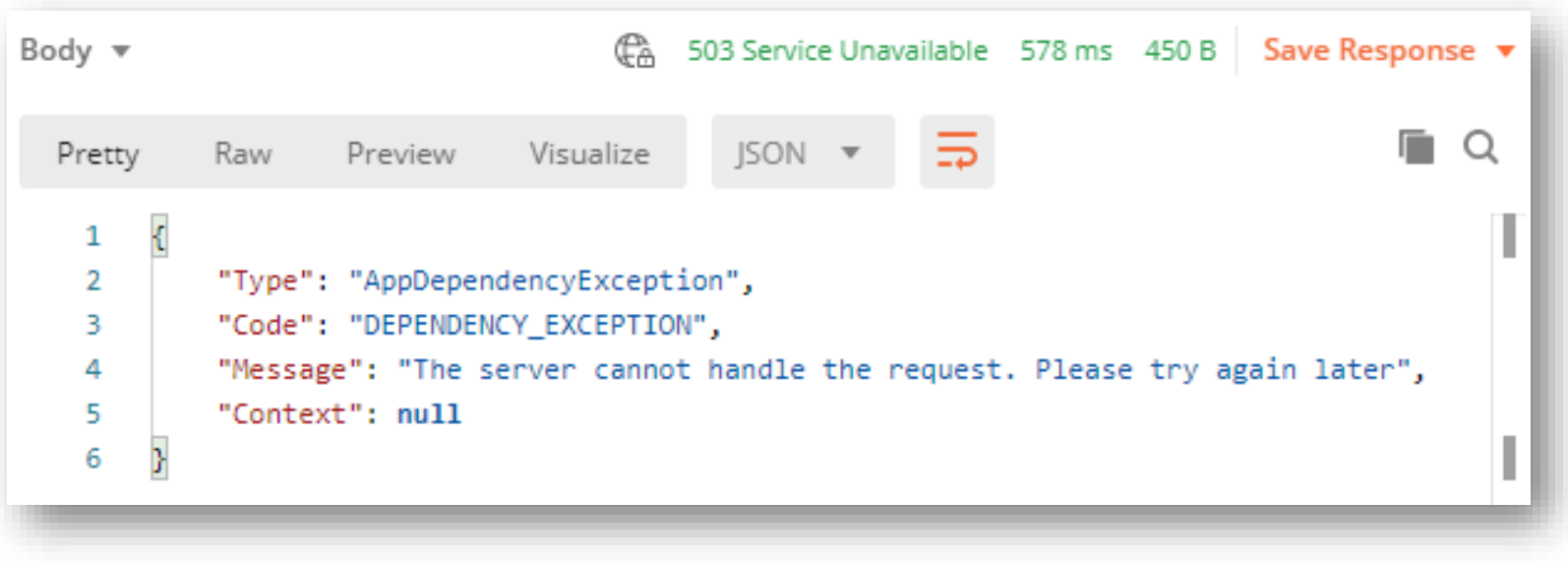

#### **Maandpieken**

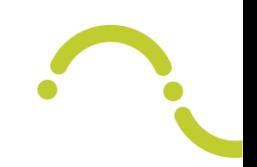

- Begin 2021 werd de uitlezing van de maandpieken voor digitale elektriciteitsmeters geactiveerd
- Als dienstverlener kan je op Mijn Fluvius de maandpieken raadplegen onder een mandaat verbruik per dag of kwartier
- De maandpieken zijn niet beschikbaar via de API. Je kan ze wel afleiden door per EAN het hoogste kwartierverbruik per maand te isoleren. Wanneer je die verbruikswaarde in kWh maal 4 doet, krijg je de maandpiek uitgedrukt in kW. De voorwaarde is dat alle kwartieren in die maand beschikbaar zijn en de validatiestatus 'VAL' hebben.

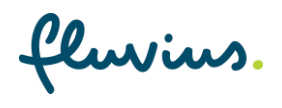

# **Tarieven**

fluvius.

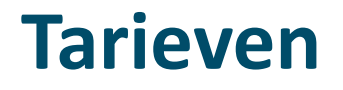

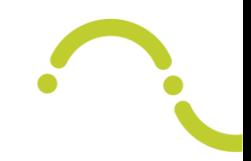

Voor meer informatie, ga naar [VREG.be](https://www.vreg.be/nl/distributienettarieven)

fluvius.

# **Addendum release 06/03/2024**

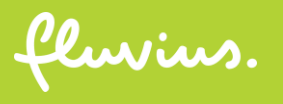

#### **Hernieuwing van mandaten**

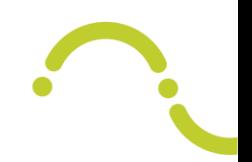

- Goedgekeurde dienstverlener mandaten zijn 3 jaar geldig. De klant heeft 3 maand tijd om het mandaat te hernieuwen alvorens het vervalt.

- Dienstverleners kunnen hun klanten actief op de hoogte brengen over de verloopdatum en aanmanen om het mandaat te vernieuwen. Hiervoor is er een nieuw veld met de mandaat **verloopdatum** voorzien.

- Dienstverleners kunnen ook opvolgen of hun klant al dan niet de hernieuwing aangevraagd heeft. Hiervoor is er een nieuw veld met de mandaat **hernieuwingsstatus** voorzien.

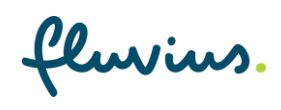

### **Gebruik van de GET Mandate API**

#### Vul één of meerdere **filters** in:

```
 "referenceNumber": "REF-123456"
```
"status": "Approved"

"eanNumber": "541440110000000101"

```
 "energyType": "E"
```

```
 "dataServiceType": "VH_dag"
```
"dataServiceType": "VH\_kwartier\_uur"

"mandateExpirationDate": "2026-01-10T23:00:00Z"

```
 "renewalStatus": "ToBeRenewed"
```
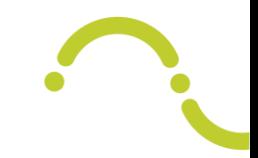

mandateExpirationDate

Als je filtert op dit veld krijg je in de response enkel mandaten met de opgegeven vervaldatum terug.

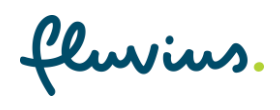

#### **Gebruik van de GET Mandate API**

#### Vul één of meerdere **filters** in:

```
 "referenceNumber": "REF-123456"
```
"status": "Approved"

```
 "eanNumber": "541440110000000101"
```

```
 "energyType": "E"
```

```
 "dataServiceType": "VH_dag"
```
"dataServiceType": "VH\_kwartier\_uur"

"mandateExpirationDate": "2026-01-10T23:00

"renewalStatus": "ToBeRenewed" -

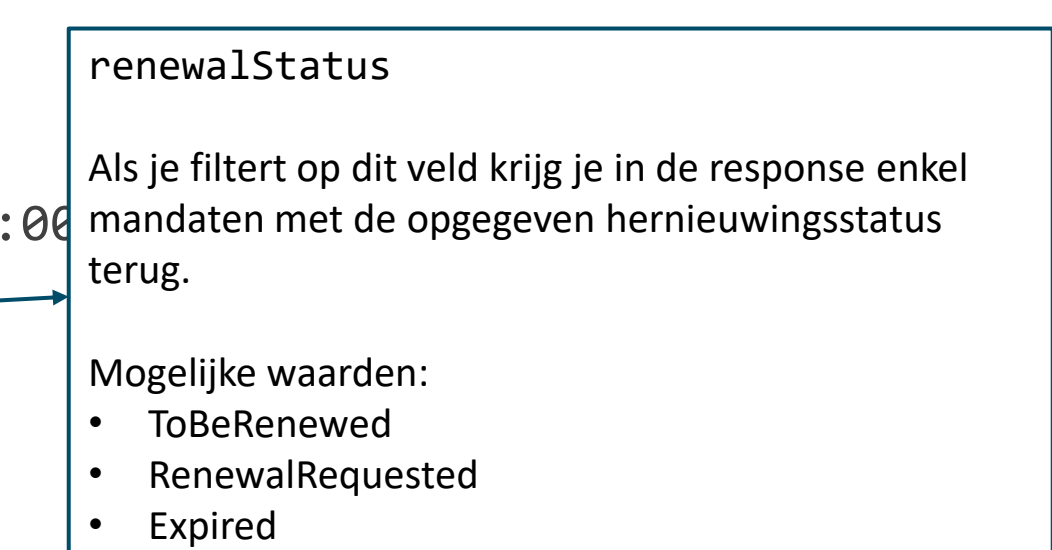

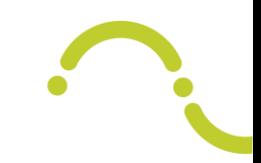

#### **Betekenis van renewalStatus**

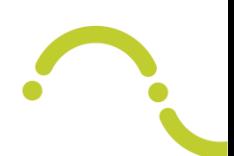

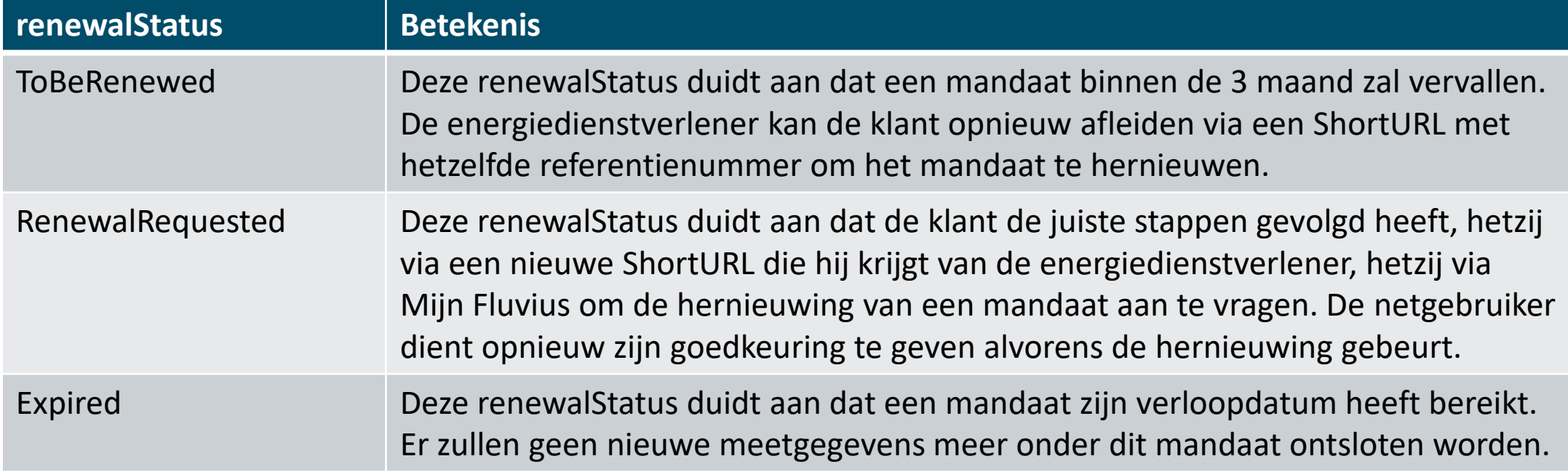

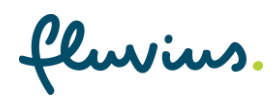

#### **Gebruik van de GET Mandate API**

De reply op een succesvolle GET Mandate ziet er als volgt uit:

```
{
    "referenceNumber": "REF-123456",
    "status": "Approved",
    "eanNumber": "541440110000000101",*
    "energyType": "E",*
    "dataPeriodFrom": "2020-01-01T23:00:00Z",
    "dataPeriodTo": "2020-12-31T23:00:00Z",
    "dataServiceType": "VH_dag"
     "mandateExpirationDate": "2026-01-10T23:00:00Z",*
     "renewalStatus": "ToBeRenewed"**
```
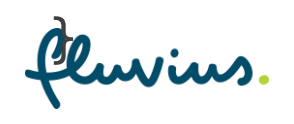

58 **'Finished' indien het mandaat niet tijdig \* De velden eanNumber, energyType en mandateExpirationDate worden enkel teruggegeven bij status 'Approved' \*\* Het veld renewalStatus wordt teruggegeven bij status 'Approved' gedurende de 3 maand voor het mandaat verloopt en bij status vernieuwd werd**